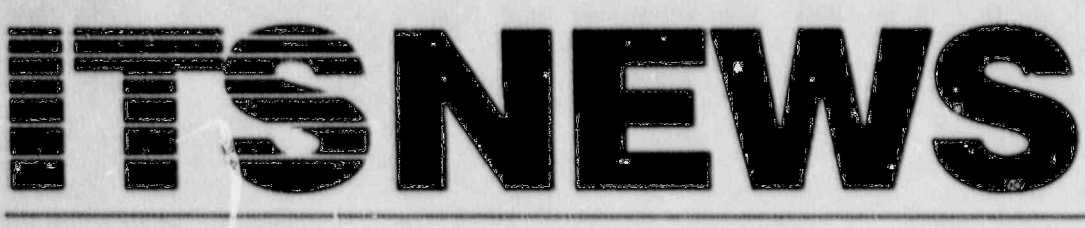

WINTER 1990 Vol. 6, No. 1 NUREG/BR-0056

Division of Information

**Support Services** 

Office of Personnel

**Information Technology Services Support Center** and Training Laboratory

**ITS Lab Celebrates Fifth Anniversary** by Kathy Beckman, ITS Training Lab

In this issue, we celebrate the fifth anniversary of end-user training at the ITS Training Laboratory. More than 9,000 course completions have been recorded. NRC students have completed hands-on microcomputer training either at the ITS Lab's permanent Headquarters training site or in courses conducted on-site at the Regions.

### In the Beginning

The ITS Lab opened to its first NRC microcomputer students on October 15, 1984. The initial training facility, located on the first floor of the Woodmont Building, had one classroom with eight IBM/PCs (See  $ITS$  Lab  $pg$  2)

U.S. Nuclear Commission

Regulatory

**ITS Support**<br>Center Marks **Fifth Year!** by Lana Cobb, IRM

> On January 10, 1980, IRM celebrated the fifth year of the ITS Support Center facility at the NRC. The original ITS **Support Center was** designed to be a compiementary facility to the ITS Training Lab. In 1985, the Training Lab provided structured hands-on microcomputer software training and the ITS **Support Center** provided technical support for computer users in mainframes, minicomputers, and microcomputers. Today, the **ITS Training** Laboratory provides handson training for software packages and agency accessible applications. The Information **Technology Services Branch** (ITSB) provides access to minicomputers, microcomputers and mainframes; user support for packages running on these machine environments; guidance in the area of security; technical oversight of training; user support in developing better visual presentation of data (graphics); and maintenance of all three machine environments.

9002230153<br>PDR NUREG<br>BR-0056 R 900201 PDR

LTE

(See Support Center pg 3)

## THE ISSUE AT HAND

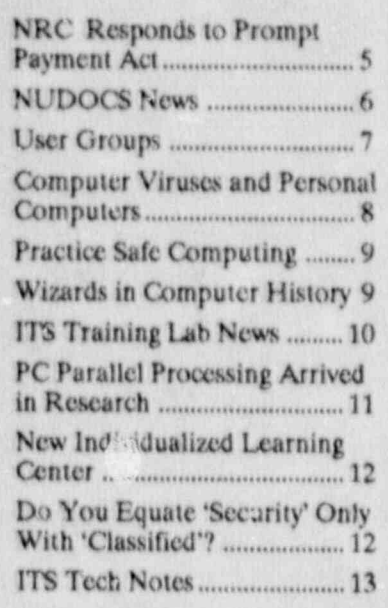

## **ITS NEWS CREDITS**

The FIS NEWS is a quarterly publication providing information of interest to users of computer technology at the NRC. It is produced by the staff of the NRC Information Technology Services Support Center and Training Laboratory in conjunction with the NRC's Office of Personnel.

We welcome questions and comments. Please contact the ITS staff by:

Phone: 492-8309 Mail or in Person: P-808

Lana Cobb, IRM/ITSB **Executive Editor** 

Leslie Wassel, GS/USDA Managing Editor Electronic Format and Layout

Janet Thot-Thompson, IRM/TTSB Design Consultation Illustrations by NRC Automated Graphics Section

Photographs by Dan Dehn

Contributors to regular items are: R. Alam, S. Bachrach, K. Beckman, P. Bell, V. Hodge, D. Huyer, B. Kennedy, E. Robinson, and K. VanDuser.

C

#### (Continued from TIS Lab pg 1)

(dual floppy drives) and two other classrooms for demonstrations and user group meetings.

By the end of 1984, 249 course completions had been recorded at the new NRC facility in an 8-course curriculum which included: Introduction to End-User Computing at NRC, PC-DOS, introductory courses in dBase III and LOTUS 1-2-3, a BASIC programming course, word processing with DisplayWrite 3, and data communications via CROSSTALK. 1984 also took ITS Lab instructors to Regions III and IV to conduct DisplayWrite 2 training.

#### **Five Years Later**

Training services at the ITS Lab have expanded dramatically since 1984. During these five years, the curriculum has grown from eight to 20 courses. All three classrooms are now equipped with microcomputers, making 24 workstations available for hands-on training.

The facility has also changed location. In July 1989, the Training I ab facility moved to the newly renovated third floor of the Woodmont Building. The Lab is now an integral part of the NRC Training Complex, which includes the Individualized Learning Center (see article in this issue) and classroom facilities for a wide variety of technical, supervisory, and secretarial skills training.

## **Trends**

First, the ITS Lab experienced substantial increases in overall enroliments both in 1988 and 1989, reversing the decline in enrollments experienced in 1986 and 1987. (The term "overall enrollment" refers to an employee who completes an ITS Lab course, either at Headquarters or on-site in an NRC Regional facility.) The figure below illustrates the overall enrollment trends during the Lab's five-year history.

Second, Regional requests for onsite training are burgeoning. This major trend accelerated training delivery to the Regions.

Third, demand for individual courses has changed over the five years between 1984-1989. The most heavily subscribed course has been "Introduction to End-User Conputing at NRC for Novices," with 1,825 student enrollments. However, this

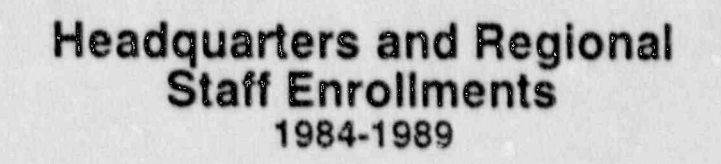

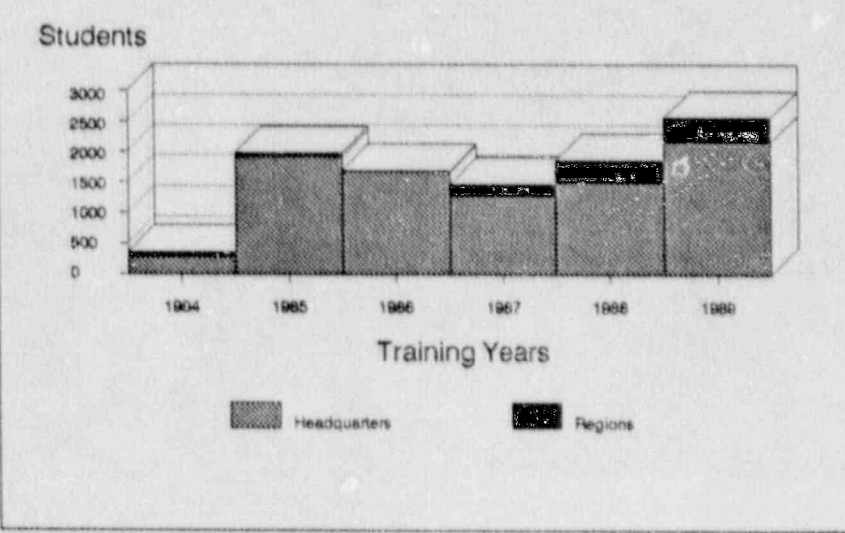

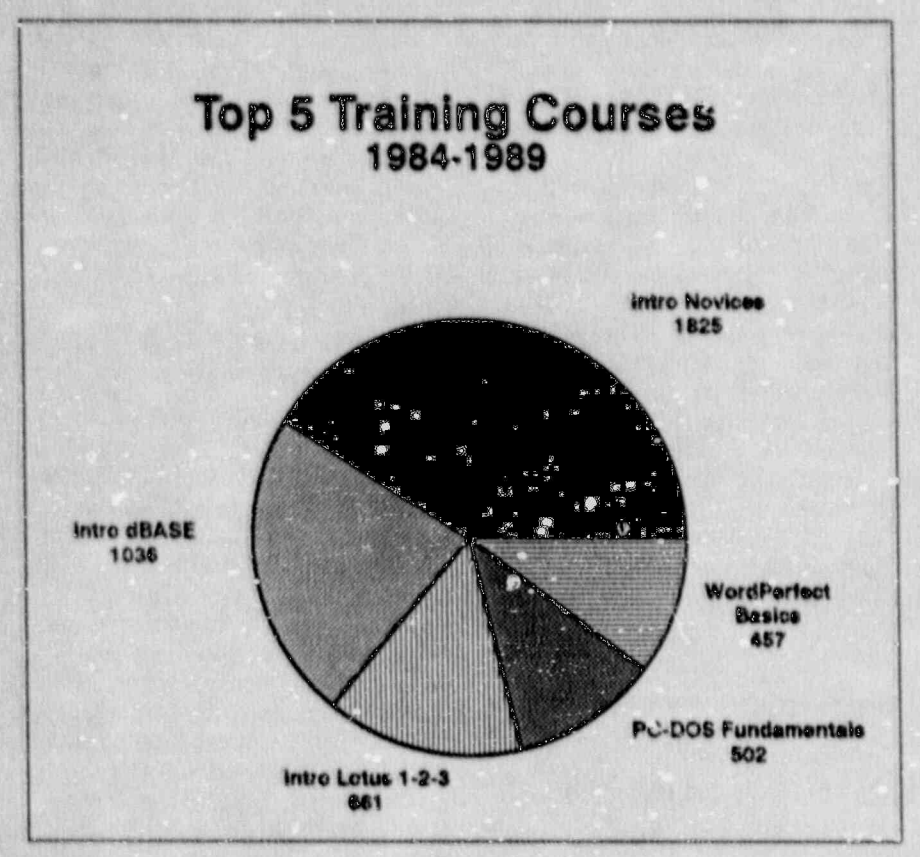

course is less in demand now since the base group of end-users at the agency has become computer literate through training and followon experience. "Introduction to dBase III Plus" ranks second in overall demand, with 1,036 completions. Interestingly, as seen in the pic chart above, "WordPerfect 5.0: The Basics" ranks fifth overall after only nine months on the ITS Lab schedule.

#### **Future Directions**

With the opening of NRC's Individualized Learning Center, NRC employees will be able to select their training from two formats: instructor-led and self-study. Look for coordination between the Lab and the Learning Center's curricula to enhance each NRC employee's training opportunities.

PC-to-mainframe connectivity training will be a major growth area in instructor-led classes. Two new courses are slated to accompany the implementation of Nuclear Documents System/Advanced Design.

A training analysis of NRR's Worklosd Information and Scheduling Program (WISP) is underway.

Replacement of the 5520 with Local Area Networks (LANs) will present another major training opportunity at the agency. Classroom 390 will be configured as a Local Area Network to support LAN training.

All in all, the next few years at the ITS Lab promise to be as challenging and productive as the first five!

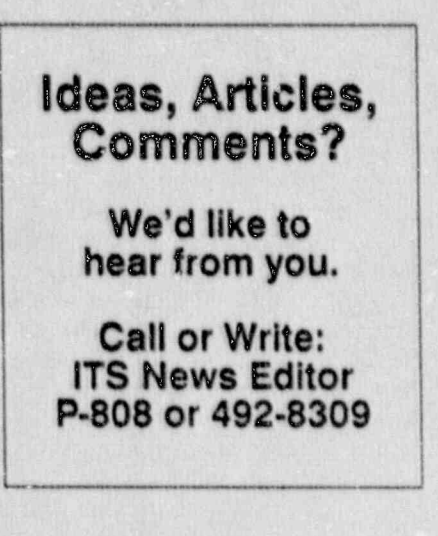

(Continued from Support Center pg 1)

#### **Background Of The** Concept

In the early 1980's, the role of the data processing professional began to change from a doer to a facilitator. Instead of doing the projects for a user, the data processing staff could help the users do for themselves.

This concept of end-user assistance developed in response to the impact of new technologies and the advent of microcomputers and mote advanced programming languages which occurred in the late 1970's. Decreasing hardware costs and increasingly powerful machines together with "user-friendly" software made it possible and cost effective for users to develop their own application and to retrieve data from existing data bases. This could now be accomplished with decreased Automated Data Processing (ADP) development staff involvement. The employer would need to be trained and assisted, thus the idea of an a dual functioning facility: the ITS Training Lab and the ITS Support Center.

In the Fall of 1983, a proposal for an "NRC ADP Information Technology Center" was adopted and preparations were made to apply the concepts of end-user computing at NRC and prepare for the wave of the future. The ADP professionals began to learn microcomputer products. A list of packages determined to be "user-friendly" on microcomputers, minicomputers and mainframes was established and walk-in and telephone support to end-users began. At this time there were only two microcomputers in the agency.

During the course of the past five years, the concepts of end-user computing and related support services have been enhanced and fine-tuned to their present state. In 1986, the use of contractors for the support of microcomputer-related questions was initiated. With the

**ITS NEWS Page 3** 

Building, accupancy of the White Flint software and data communication Over five years ago, the original staff Building, an additional user assis-<br>lines and modems are also done at and managers believed that the tance center was established. In 1988, the users site. The section maintains concept of end-user computing and the Graphics Service Section joined literature on commercial software. heir responsibilities to provide this branch and provided assistance The Codes and Standards and Assistance The Codes and Standards Section, significant impact on the agency, significant impact on the agency, significant impact on the agency, significant enabling end-users to communicate The Codes and Standards Section, significant impact on the agency. products were added for access by provides control for access to NRC 9370s and PROFS. Today the and accounts control) for in-house

the support of the end-user comput-<br>located across the country and ing effort, with the exception of accessed through a modem or wide microcomputing hardware and area network. In either case, the **From batch data processing to**<br>ITS staff facilitates the transition<br>ITSB. The functions of ITSB are *IDAA* varill constitute from batch data processing to ITSB. The functions of ITSB are  $\overline{RM}$  will continue interactive processing to interactive processing, from central-<br>mated Graphics; Information  $\overline{to}$  expand the lized resources to distributed mplemented by four sections: Adio-<br>
Technology Support: Codes and **the** resources and systems, and from Technology Support; Codes and<br>Standards; and Computer Services.<br>David Diehl is the Branch Chief for Of automated software to supporting nowerful. David Diehl is the Branch Chief for TSB.<br>Systems.

The Automated Graphics Section, The Automated Graphics Section,<br>Janet Thot-Thompson, Chief, is mending and impicmentitig a p- profitably use a microcomputer will mending and implementing ap-<br>mending and implementing approcess to word-<br>tives, policies, guidelines, and<br>procedures for design and graphics<br>services throughout the NRC.<br>Rashida Alam, Chief, provides<br>Assistance to the end-user in the<br>Assistance to the end-user in the Visual communications standards,

support section, Karen ValiDuser,<br>
Chief, provides installation, mainte-<br>
nance, and technical support for<br>
moduction microcomputer and<br>
moduction microcomputer and<br>
moduction microcomputer and<br>
moduction microcomputer and production microcomputer and<br>office automation equipment (5520s - has group maintains fiaison with all - System for AEOD, and develop<br>administrative support systems for the extens of line, and walk-in service) for applications software running on Troubleshooting of hardware,

. - ). Mwaka 2019 - 1919 - 1920 - 1920 - 1920 - 1930 - 1940 - 1940 - 1940 - 1940 - 1940 - 1940 - 1940 - 1940 -

data visually through the use of Louis Grosman, Chief, provides They were right! This concept is microcomputer products. Addi-<br>advice, guidance and assistance in all active today as we look to the future tional minicomputer types and aspect of ADP security. This section in this information age. agency end-users, including IBM computer systems (access initials The Future of the ITS space and PROFS. Today the and accounts control) for in-house By Joyce Amenta, IRM<br>information center concept is and time-share computing facilities carried out by both the staff and used at the NRC. The scientific The Information Technology end-user community is provided Center's mission is to help employcontractors. end-user community is provided Center's mission is to help employ-<br>technical support by this section, in-<br>ees become self-sufficient computer What is Happening cluding accessing codes through the users and effectively use the com-National Energy Software Center. puter in the workplace, whether the<br>
ROW?<br>
Rechnical support of the ITS information is office based and By Karen VanDuser, IRM Training Laboratory is also per- accessed through a local area

tional support services for NRC advice, and support is provided.<br>Visual communications standards minicomputers and mainframe will continue to expand the depth computers (Data Generals, IBM supported software.<br>
The Information Technology<br>
The Information Technology<br>
Support Section, Karen VanDuser,<br>
Chief, provides installation, mainte-<br>
Chief, provides installation, mainte-<br>
Chief, provides installation, mai and contractors regarding the

information is office based and In August 1989, services related to formed by this section. The end of the end of the mainframe software to supporting powerful,<br>multifunction, high level, user

the proved agency-wide goals, objec-<br>proved agency-wide goals, objecservices infoughout the NRC.<br>
Assistance to the end-user in the systems programming and opera-<br>
area of graphic analysis, design, though support services for NRC ment and imaging are provided for performer tical functions in support and imaging are provided for the various NRC mini and maintains the various NRC mini and maintains the various NRC mini and maintains of the NRC missio and Displaywriters). The section is<br>
responsible for providing installa-<br>
responsible for providing installa-<br>
and contractors regarding the<br>
computer facilities and proprietary<br>
line and walk-in service) for supported commercial software. These machines.<br>these machines. bases and in managing their computing environment.

b.

computers to engineering support, wide access to invoice status inforfrom software support to cleaning Besically, the INVTS provides four mation for Project Officers, Conimagine the extra costs involved for future. The first function provides a

response to Public Law 100-496, title followed by a detailed list of response to Public Law 100-496, ittle followed by a detailed list of problems.<br>which amended the Prompt Pay- overdue invoice information. A ment Act. The Act now requires similar report is produced for The INVTS is yielding unplanned agencies to pay invoices within thirty Contract Administrators. These benefits too. The system provides days (eliminating the fifteen day reports are distributed to the appro- another check to prevent duplicate grace period previously allowed). priate Project Officers, Contract invoice payments, and can be used The INVTS system tracks invoices Administrators, and managers to to provide cost information. For

NRC Resnonds To 9 ensure that vendors supplying Other reports show pending into ensure that vendors supplying Qther reports show pending in-**Prompt Payment** paid in a predictable and timely date or they will be manner. Invoices which are overdur interest penalties. automatically have the interest penalty included when payment is The second major function is the By Dan Schwartz, IRM<br>
generated by the Division of Ac-<br>
generation of Form 292s, "Voucher Want to pay interest penalties on counting and Finance in the Office Transmittal for Review and Apyour own overdue bills? Well, of the Controller. Likewise, in- proval Prior To Payment". Typing neither does the NRC! Did you voices eligible for discounts have the of this form is time-consuming and know that the Division of Contractor discount amounts deducted when subject to errors. Computer receives almost 5,000 bills under flow diagram illustrates the adminisbecause almost 5,000 bills under flow diagram illustrates the administrate in payment cycle.<br>NRC contracts annually? These trative processes related to invoice bills are for everything from payments. A third function is to provide NRC-

support. Since everyone including major functions. The first function tract Administrators, and other the NRC must pay an interest is currently in production and the appropriate staff. This will help to penalty for late payments, can you others will be implemented in the keep everyone informed in a timely imagine the extra costs involved for future. The first function provides a manner.<br>overdue invoice payments? Fortu-<br>powerful reporting capability. The nately, the NRC has a new tool to most important reports show The fourth function is an invoice assist with paying invoices on time. overdue invoices by responsible analysis sub-system. This function Administrator. For example, one tion Branch to identify patterns of ING SYSTEM (INVTS). Administrator. For example, one tion Branch to identify patterns or report shows the basic information late invoice payments in order to from initial receipt to final payment expedite handling of these invoices. example, the system was recently

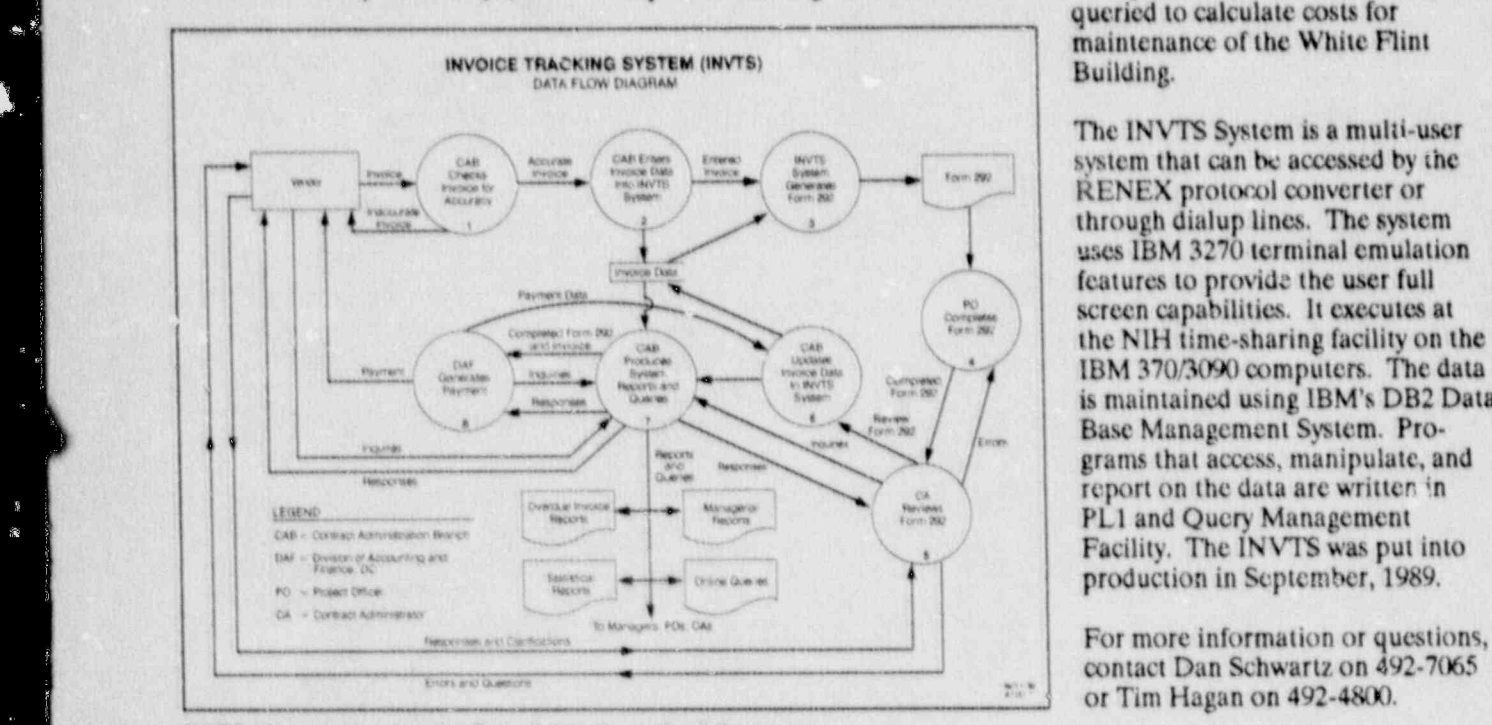

INVTS diagram showing the flow of data throughout the system.

J.

**NRC Responds To** the ensure that vendors supplying Other reports show pending in-<br> **Prompt Payment** paid in a predictable and timely date or they will be subject to

and Property Management(DCPM) paid by the discount date. The data generation of this form will speed up

It is the new INVOICE TRACK- Project Officer and Contract will enable the Contract Administra-INVTS was developed by IRM in about a Project Officer in the report take corrective action and anticipate

> queried to calculate costs for Dunung.

The INVTS System is a multi-user system that can be accessed by the<br>RENEX protocol converter or through dialup lines. The system uses IBM 3270 terminal emulation features to provide the user full screen capabilities. It executes at the NIH time-sharing facility on the IBM 370/3090 computers. The data is maintained using IBM's DB2 Data grams that access, manipulate, and<br>report on the data are written in Facility. The INVTS was put into production in September, 1989.

contact Dan Schwartz on 492-7065 or Tim Hagan on 492-4800.

D

## **NEWS** NUDDER **NUCLEAR DOCUMENTS SYSTEM NEWSLETTER**

## **AEOD Now Importing<br>NUDOCS Records Into** WAMS

The NUDOCS data download capability is being used by AEOD to import licensee event report(LERs) information into the Work Assignment Management System (WAMS). AEOD processes about 3,000 LERs each year, so use of this feature has saved time and effort.

The Division of Safety Programs is responsible for analyzing and evaluating operating events described in LERs, determining the safety significance of the events, and deciding whether action is necessary. Prior to the availability of NUDOCS data download capability, all necessary LER information had to be entered into the AEOD computer manually. The data included the docket number, LER number, report date, event date, and description. The problems with this manual method of record processing included errors introduced during manual data entry, and manual tracking of review status.

Gene Trager of AEOD/ROAB realized that most of the LER data elements were already being captured by NUDOCS, and could be input directly into the WAMS database. Using the NUDOCS data download increases efficiency and reduces the chances for error. In addition, this helps ensure all LERs received by the NRC are evaluated.

Once the records are downloaded. they are imported into WAMS. which is a dBASE III language program developed using Clipper. WAMS generates LER cover sheets containing the information from NUDOCS, along with space for the reviewing engineers to include classifications, findings, and comments. After the review process, the resulting data is added to WAMS for a permanent archival summary record of the review process. The WAMS/NUDOCS information may be used later for input to NRC inspections, systematic assessments of licensee performance, or Commissioner site visits.

Gene estimates that using the data download feature will save AEOD at least one-half a person-year annually. If you are interested in this system or have questions, call Gene Trager on 492-4496.

#### The NUDOCS Hot Line **Staff**

Probably every NUDOCS user has called the NUDOCS Hot Line to ask a question or resolve a problem. But how many users can remember the names of the people who provided assistance from the other end of the telephore? Here is an opportunity for NUDOCS users to become familiar with the Hot Line staff.

The NUDOCS Hot Line staff is comprised of Pat Exum, Sally Palko, John Knable, George Russ, and Darlene Huver. All members of the Hot Line staff are employees of the NUDOCS indexing department. Each member has extensive knowledge and experience in the procedures for encoding technical nuclear industry-related documents. The five-member Hot Line staff has a combined experience of over 34 years on the NUDOCS project.

The Hot Line staff has other responsibilities in addition to their Hot Line duties. Ms. Exum and Ms. Palko are supervisors of indexing teams. Mr. Knable and Mr. Russ conduct quality control on the indexed data records. Ms. Huyer provides training to NUDOCS users.

T

In addition to extensive indexing knowledge, each member of the Hot Line staff has received cross-training in the other NUDOCS departments (micrographics, computer operations, document distribution and control). The staff has also received instruction in telecommunications,

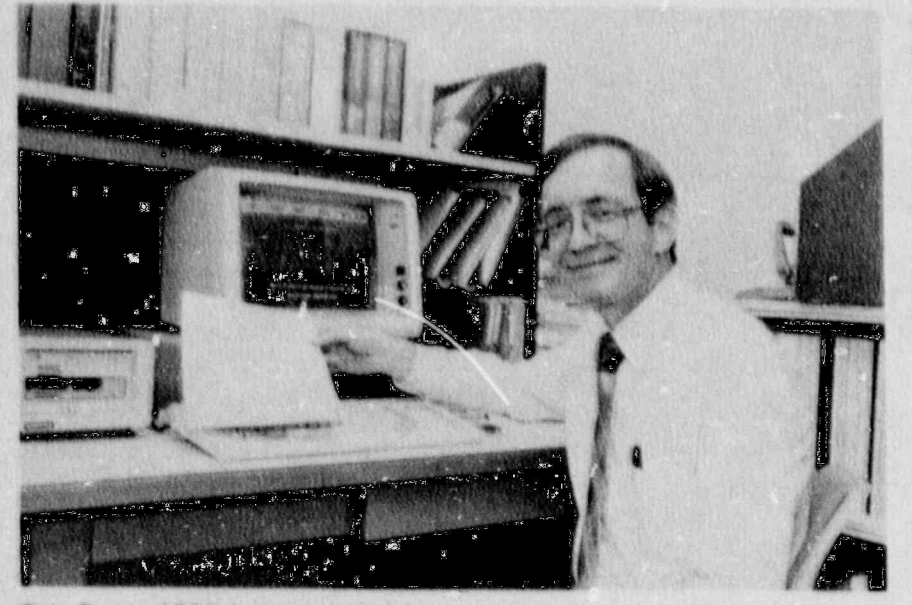

Gene Trager, AEOD, importing NUDOCS records into the Work Assignment Management System (WAMS) in order to increase efficiency and reduce the chance for error. **ITS NEWS Page 6** 

tion. This extensive training is Wilcox, and General Electric printer, using an optimizing NDP necessary to prepare the Hot Line Nuclear Steam System Supplier FORTRAN 386 compiler with staff to answer the wide variety of uesigns used in industry. HALO 88 graphics primitives that

choosing the best search for the scenario, or scales. A matrix The Hot Line number is 492-8603. instead of programming details.

Room (LPDR), William Carlson<br>Library at the University of Toledo, phases of water in the various parts<br>The Artificial Intelligence user the network of NuDOCS of Nutrieus parts has joined the network of NUDOCS<br>
nases of water in the various parts<br>
of the loop. This real time or slowed<br>
own visual aid helps the viewer<br>
assist patrons in locating informa-<br>
assist patrons in locating informa-<br>
under France Collection on the Davis-Besse Nuclear<br>
Power Plant. There are now seven<br>
LPDR's using NUDOCS.<br>
LPDR's using NUDOCS.

 $\ddot{\phantom{a}}$ 

AEOD, demonstrated the nuclear<br>power plant transient analyzer<br>power plant transient analyzer<br>program he has been developing for<br>transients.<br>the NBC His program calculates the NRC. His program calculates<br>solutions to nine conservation The program requires machine solutions to nine conservation<br>
equations at each of up to 70 fluid<br>
nodes and the radial heat conductions in up to 50 "heat<br>
tion equations in up to 50 "heat<br>
tion equations in up to 50 "heat<br>
tion equations in up to 50 " slabs," in real time and at each time (whereas most NRC machines have members.<br>step. The nodes are arranged to only 640 KB) in conjunction with model the primary system, including<br>reactor core, steam generators, Stan is developing this program on a<br>reactor core, steam lines and some<br>Compace 386.20 modeling with a<br>Compace 386.20 modeling with a pressurizer, steam lines, and some<br>
compaq 386/20 machine with a<br>
consideration of the balance of Weitek 1167 math coprocessor, plant. Stan has several plants modeled by the code, representative

The Hot Line stafi has been trained four windows as many as 24 parame- the program at the NRC Technical to assist the user community in all ters simultaneously. The program Training Center and Operations aspects of NUDOCS usage. They can be interrupted at any time to Center. Other staff members might apswer questions ranging from change plant setpoints, transient use it by obtaining the appropriate choosing the best search for the scenario, or scales. A matrix upgrade equipment.<br>desired results to how to conduct a associated with each graph shows data download. They resolve such the status of various pieces of plant TPUG is planning more frequent problems as why a user is having equipment. Help screens are also programs of article reviews and difficulty in accessing the system. available to the user at any point in discussions of codes used to solve Assistance is given with ad hoc the program. One of Stan's goals is problems in chemical engineering, reports, or the staff will produce a to make the program extremely user health physics, and physics. We are report to meet the user's needs. The friendly, especially in preparing also planning to invite speakers. staff is available rrom 8:00 a.m. to input files, so that users can concen- Those interested in participating are 5:00 p.m. Monday through Friday. trate on the reactor being simulated encouraged to contact Vern Hodge,

Another LPDR Joins User Another feature of the program is **Community**<br>
fits mimicking capability. Plan views<br>
of the primary circuit are shown on<br>
the coreen Different colors are used<br> **Artificial Intelligence** Another Local Public Document the screen. Different colors are used pressurizer for particular reactor

program from other plant simulators is the proof-testing it has gone In the Fall, we met to discuss the through with respect to real events subject of neural nets and connec-**TPUG Meets**<br>and tests in plants. For example,<br>this program accurately reproduces<br>tion machines, and held a meeting<br>on developing an expert system aid When the Technical Programming results of several Department of<br>Users Group (TPUG) met on Energy programs (LOFT, Semiscale, in the export license processing area.<br>October 17, 1989. Dr. Stan Fabic, Otis, FIST), the TMI-2 ac

standard VGA color monitor (640 x

hardware, and software configura- of Westinghouse, Babcock and 480 pixels), mouse, and HP Laserjet can be invoked from the FORquestions posed by NUDOCS users.<br>The program can plot and display on TRAN program. Plans are to use

492-1169.

out travel claims. We have devel-. travel, learning a lot about mechani-<br>The feature that distinguishes this travel, learning a lot about mechani-<br>program from other plant simula-<br>cal reasoning in the process.

## **Memo: Computer Viruses and Personal Computers**

By Sandra Bogenholm, CSSO DOE Center for Computer Security

Editor's Note: The following article was<br>first printed in Department Of Energy's<br>Office of Safeguards and Socurity, Loa<br>Alamos Netional Laboratory newslotter,<br>CENTER FOR COMPUTER SECURITY<br>NEWS, Volume 8, Number 2, deted<br>Au

As a personal computer user, you are responsible for certain data protection functions on your PC or workstation system that are handled automatically by the system manager of a mainframe system. These functions include providing physical security for the system and media, providing adequate backup for all software and data, ensuring that only information appropriate to the authorized levels of classification and category is stored or processed on your system, and ensuring that infected software is not run on your computer.

Recently, many viruses (or related code) have been infecting computer systems around the laboratory. A virus is a "self-propagating Trojan horse, composed of a mission component, a trigger component, and a self-propagating component. A virus can cause a number of benign or serious problems-anything from a message on the screen to data alteration, data loss, etc.

The most likely entry point for a virus is at the microcomputer level. From there it can spread to other micro or mainframe computers to which the microcomputer is networked or with which you share media. As a PC user, you are our most important line of defense against a costly and embarrassing virus infection. By keeping your system and media free from viral infection, you protect not only yourself but also users with whom you share files. Included are some guidelines to help you minimize the likelihood of a virus infection, diagnose the presence of a virus, and respond in the event of an infection.

**ITS NEWS Page 8** 

E.

#### **Computer Virus Guidelines**

Protection from viral infection includes knowing your software sources and limiting sources to commercial ones whenever possible. It also includes limiting access to you. computer and its media. Recovery from infection is facilitated by having backups of the operating system, application programs, and data files and by your keeping several previous backups so that you are sure you can go back to a point before the infection to

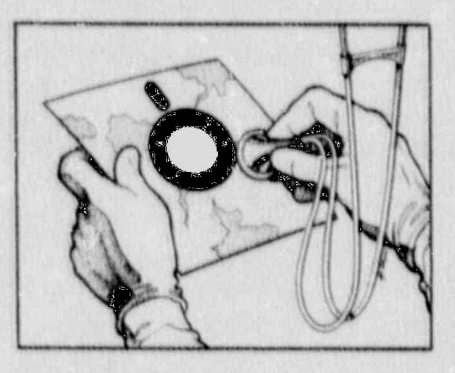

reconstruct the system and data. Finally, knowing your system and running virus detection programs helps you monitor your system to ensure contamination-free files and system.

#### Preventative and **Damage Control Measures**

Make frequent data file backups and store the diskettes or other media in a safe location (ideally in a different office and building from your computer). Files that would be difficult or time-consuming to recreate should be backed up most often. Practice recovering your files from the backups. There are commercial software programs that can quickly back up your hard disk. Save the backup diskette sets of critical or hard-to-replace files for at least a year unless they become obsolete before then.

Always make a backup or working copy of application software; never run directly from the distribution disk. If you have problems with your disk, computer, or a virus, you can reinstall the software after the problem is corrected.

Never boot your system with the original operating system diskettes. Make backup copies before you install the system software, and use them for intallation. Write-protecand store the original diskettes in a safe location. Subsequently, boot from the hard disk or from your backup copies. Also, never add data or programs to the original system diskettes.

#### **Unauthorized Software**

Do not bring ANY unauthorized onde (software) into the workplace-especially software downloaded from public bulletin boards. Be suspicious of any software or software media supplied by friends. It is recommended that software be purchased through normal procurement channels or that it be reviewed by knowledgeable programming/ security personnel.

#### **Software Development**

Assign sensitive so ware development tasks to trusted persons, or subject all software to independent review before it is installed. Use a two-person rule for software and hardware design, implementation, testing, and review. Better yet, encourage the use of good software engineering practices and hold design reviews, code walk-throughs, etc. Keep development and production isolated from each other.

#### **Specific Systems**

When you initially install your operating system software (DOS or MS-DOS users), examine the COMMAND.COM file. Write down its size, creation date and creation time. Periodically reexamine COMMAND.COM to see if any changes in size, date, or time have

occurred. Such changes may mean Diagnosing the **Practice Safe** If you note unexplainable changes, rebuild DOS with the "SYS"

ensure that all anonymous, debug, tion. In addition, look for the The date of activation of the dealer service, and other general following indications of system con-<br>user identifiers, passwords, and *tamination*: *gone* and there were no reported accounts are disabled. These should cases of infection within the NRC. also be checked after each operat-<br>
Program or data files mysteriously<br>
However, this does not mean that

can get round this, many have not space occur. Your computer seems been written to anticipate locked to run more slowly than not

write-protect the distribution disk reason. An executable file, particuthe diskette. In fact, it is always a application software does create disks unless you know you will need  $\sim$  4. Avoiding the duplication or

on write-protected removable<br>
media (cartridge drives or floppies) Babbage pioneered the luca that (vendor software) on separate and inserted into a workstation only tables could be calculated by

 $\blacksquare$ 

17

**Contract** 

a Co

before system-wide release (pref-<br>student at Princeton in 1936, he able to distinguist. between normal erably on an isolated system). Use said, "The Math Department and abnormal system activity.<br>password security if available. Re- here comes fully up to m<sub>3</sub> expecerably on an isolated system). Use said, "The Math Department port any unauthorized use of your tations". At the time such Additional information on comsystem. Make it a practice to power- notable mathematicians as Von- puter viruses can be obtained from down your microcomputer over-<br>Neumann, Courant, and Einstein Louis Grosman on 492-5019, or night, and do not leave diskettes in<br>the disk drives overnight. You may<br>wish to install a locking device on<br>the power switch to prevent un-<br>that worked like the brain. He<br>the power switch to prevent un-<br>that worked like th or 492-6160. The ITS support<br>the power switch to prevent un-<br>authorized access to your computer. Imagined input with punched conters can be reached at 492-0353 Have standard recovery procedures paper tape and other particulars in place. Now is a good time to hat eventually came into being develop a contingency plan.

command. of a computer virus is to be as<br>
familiar as possible with the way<br>
Check any multiuser system to your computer runs in daily c pera-

disappea... Unusual messages appear NRC PCs are immune to a viral Write Protection and File Locking<br>
Write Protection and File Locking<br>
If your operating system supports<br>
If your operating system supports<br>
If your operating system supports<br>
If your operating system supports<br>
If your oper that protection chall files you errors occur. Sudden, unexplainable<br>seldom change. Although a virus reductions in system memory or disk been written to anticipate locked to run more slowly than normal. Good computing practices include:<br>files so some protection is provided Program loads take longer than normal. An unusual cumber of disk 1. Making frequent backups of your by taking this precaution.<br>
normal. An unusual cumber of d<br>
accesses occur. Disk drive access accesses occur. Disk drive access data, and keeping several versions.<br>When you obtain new software, lights come on for no apparent or tape before making a backup or<br>working copy or installing the in size. Unexplainable hidden files<br>software on your hard-disk. Just appear. IBM PC-DOS V4.9 has<br>inserting a disk in an infected three bidden files earlier v the disk in an infected<br>inserting a disk in an infected<br>system can be enough to corrupt have two. But be aware that some<br>here the system can be enough to corrupt have two. But be aware that some the diskette. In fact, it is always a application software does create changing files by floppy disk.<br>good idea to use write-protected legitimate hidden files.

when needed.<br>
When needed.<br>
British scientist, wrote bis Miscellaneous **Example 2018** British scientist, wrote bis **Example 2018** 5. And the software some puter **html** famous paper which launched Test every unknown program the construction in 1936, while a land the software you use. Be after his death in 1954. By 1980, the field of artificial intelligence was busy learning about the brain by using the computer.

# The best way to detect the presence  $\mathbb{Comput}$  of a computer virus is to be as  $\mathbb{B}_{\text{V}}$  Lou Grosman, IRM

Wizards In Computer | copying of program files. If program to write to a disk.<br> **Wizards In Computer** copying of program files. If program files and data can be kept **History** Applications and data can be kept **FILENCIS** files (those generated by use of

or 492-4160.

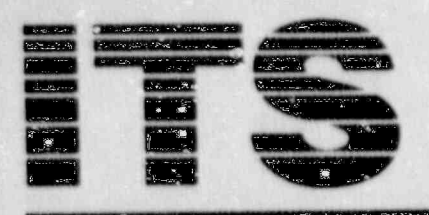

#### **Third Computer Classroom Opens**

The ITS Lab has opened its third microcomputer training classroom. The new training room is equipped<br>with eight IBM PS/2 Model 30 286 student workstations. Each workstation has a color monitor and SmarTeam 2400 baud modem. Two Hewlett Packard LaserJet II printers support the eight workstations via a print share device installed by IRM/ OANDB.

Initially, courses in graphics, WordPerfect 5.0, and mainframe connectivity such as "SINET: Query System," "SINET: OnLine Query,"<br>and NUDOCS/AD training will be offered in the new classroom. Eventually, this room will be configured on a local area network (LAN) and will be the site of LAN training

With the addition of this third classroom, there are now 24 student workstations available at the ITS Lat for hands-on training.

## TRAINING **LAB NEWS**

## Regional Training:<br>Focus On WordPerfect

NRC's Regional Offices are finding that WordPerfect 5.0 training is their current highest priority. Since WordPerfect training was added to the ITS Lab curriculum in April, 1989. ITS Lab trainers have conducted WordPerfect classes at four of the five Regional sites for a total of 174 students. The table on the right shows the number of students trained in each region.

#### 1990 Mainframe **Curriculum Expanding**

Training end-users to access information stored on NRC's many mainframe systems continues to expand at the ITS Lab. In 1990, users will be able to come to the Lab for instruction in querying and reporting data from three mainframe application systems: **Nuclear Documents System** (NUDOCS/AD), Workload Infor-

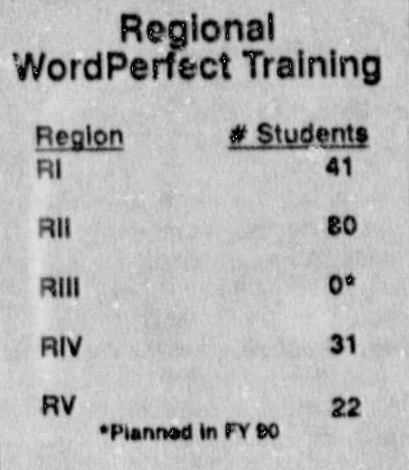

mation and Scheduling Program (WISP), and Shared Information Network (SINET). For more information on individual courses. call the ITS Lab at 492-4744.

#### **Watch for New WordPerfect Courses**

The ITS Lab is currently developing two new classes to add to its WordPerfect 5.0 curriculum in Spring, 1990: WordPerfect 5.0 Graphics Features WordPerfect 5.0 Advanced Text Features

Students in the new Graphics Features course will learn how to produce documents which integrate graphics (for example, a Lotus 1-2-3) graphic) into their text, text/graphic slides for TV graphics at White Fiint, and complex tables with multiline entries.

Students who complete the new Advanced Text Features course will be able to create these work products: multipage documents containing an automatically generated table of contents, table of figures, and index; documents with footnotes/ endnotes and numbered paragraphs, a style template for a memorandum, and a password protected document.

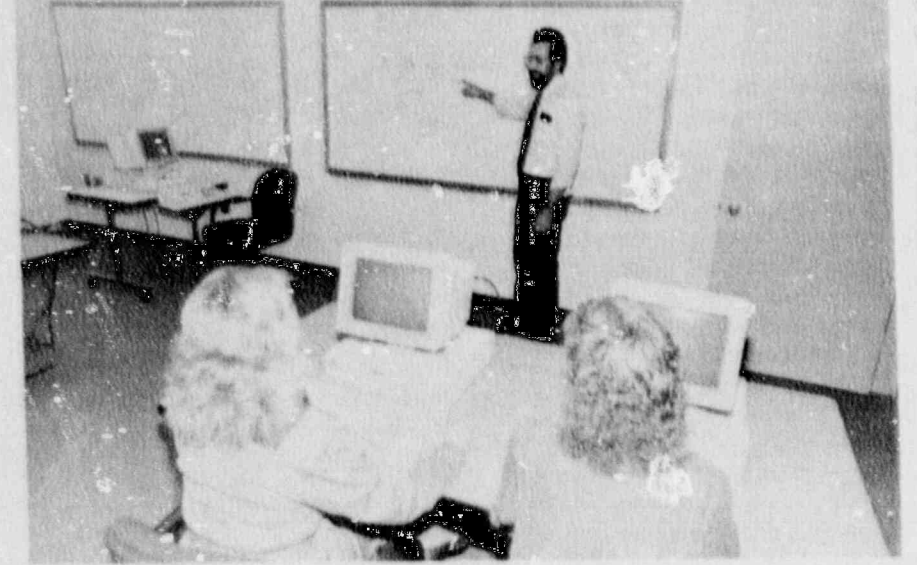

The ITS Training Lab's newest classroom equipped with eight PS/2 workstations.

**ITS NEWS Page 10** 

#### **PC Parallel** Processing **Arrived In** Research By Ralph Landry, RES

A Small Business, Innovative Research (SBIR) grant has developed truly surprising capability in a new, microcomputer-based parallel processing computer. The Office of **Nuclear Regulatory Research (RES)** has several methods at its disposal to contract for research support, such as the DOE lab, consultant and university contracts. A lesser known type of contract is that of the SBIR. Congress has mandated that federal agencies with research budgets greater than \$100M spend a portion of their budget supporting SBIR work. Two years ago RES received a proposal from Risk Management Associates (RMA) to develop a PCbased parallel processing system (PCPPS). George Marino was appointed the Program Manager, the development phase was funded and a prototype PCPPS machine delivered. This computer is capable of running codes such as RELAP5, CONTAIN, CORCON, the Source Term Code Package, and other traditional mainframe codes along with all standard microcomputes software.

This past Spring, RMA submitted a proposal for Phase II of the original contract. Under Phase II the NRC would receive four additional computers with further enhancements and a larger set of computer codes. The four machines have been delivered and are assigned to Jim Johnson, Ralph Landry, Ed Throm, and George Marino, the Program Manager for the contract.

The computer uses two separate, miniaturized central processing units, or CPUs, and three coprocessors. The motherboard uses the Intel 80386, with 80387 and Weitek coprocessors running at 25 MHz. A secondary board is installed using the Motorola 68020 running at 25 MHz and the Motorola 68882

coprocessor at 33 MHz. Each microprocessor has 8MB of dedicated memory. A problem running on one CPU can be independent of the other CPU or linked so as to exchange data. This is considerably different from the operation of computers such as the Sun Workstation. The Sun machines do not actually run two programs simultaneously. The Sun uses a technique known as time slicing to appear to run two programs at the same time. In reality only one is executing at a given point in time. All others are waiting for their turn to use the microprocessor. The PCPPS, on the other hand, has the ability to have two programs running on their own dedicated microprocessors with their own dedicated memory. This makes the programs run a great deal faster and makes the computer much more useful for office needs.

The PCPPS computers we have are capable of running virtually any code that will run on a mainframe computer. The difference is the time the codes take to run. A typical RELAP5 run will take ten times longer to run on the microcomputer than it takes to run on a Cray XM/P. The cost differential is even greater. Rather than spending hundreds of dollars per hour of timesharing service on the Cray, we now only need to pay the cost of electricity, cents per kilowatt-hour, after the initial cost of the PCPPS.

The run time requirements are not really a disadvantage over the mainframe. No one has direct access to a mainframe since the time must be shared among many users. Computer runs are submitted and their results returned the next day. Thus, for all practical purposes the PCPPS computer will give the same code calculations turn around as the mainframe.

Long code calculations can be started on the secondary CPU while the front CPU is used for WordPerfect, or another application. Problems can be started before leaving for the day and the results reviewed the next morning. Or, problems can

be started and allowed to run over the weekend. Work can also be controlled from another location. With remote control software the PCPPS functions as an extension to the host computer. I have a Northgate 386 computer and modem at home. Initiating work on the PCPPS has been a simple matter by the Northgate-PCPPS link. A single phone call attaches to the PCPPS, executes the program, and stores the data file for use at the office.

While the NRC funded the development of the PCPPS, we are not alone in using the machines. Four of the machines have been purchased by the New York Power Authority (NYPA), two by Carolina Power and Light, one by Pennsylvania Power and Light, one by Stone and Webster and one by Columbia University. Recently the IAEA in Vienna, Austria contracted to purchase four of the computers. Export licensing in that case must be worked out since the Department of State has classified the microprocessors used and some of the codes as having strategic use.

The utility owners are quick to point out that one purpose in having the computers is to support their response to the Individual Plant Examination effort. NYPA has reduced the licensing department's mainframe costs to zero since receiving the four PCPPSs. That includes having run over 100 transient cases on the PCPPS to examine success criteria.

Where do we go from here? The hope of some of us involved in use of the machines is to start providing analytical support to the programs<br>within RES. We now have the capability to do so with the new PC based parallel processing computers, and as this capability is recognized, RES can increase its support to other NRC offices.

For additional information, you may call Ralph Landry, 492-3735 or George Marino, Project Manager, on 492-3896.

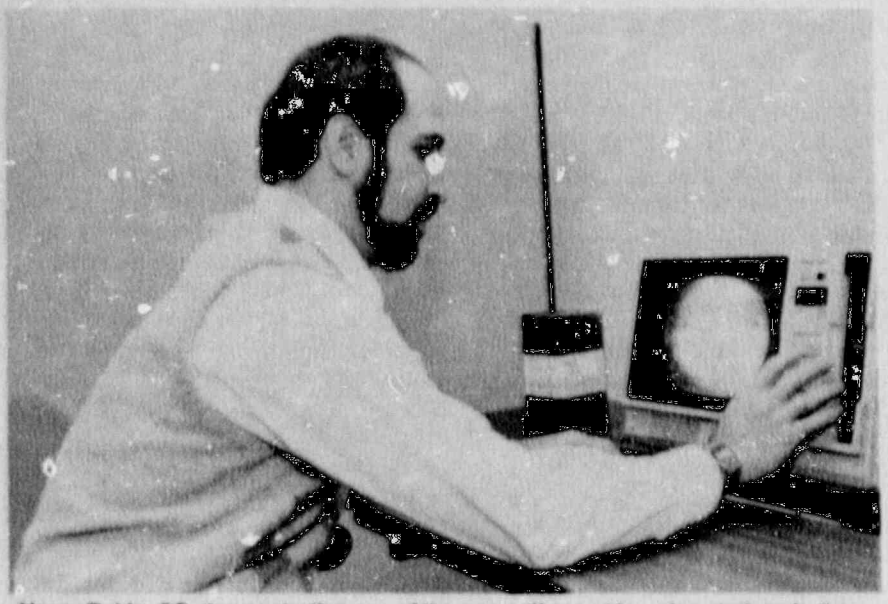

Henry Rubin, OP, demonstrating one of the new self-paced learning stations in the Learning Center. This video workstation is one of several that will be available

#### **A New Individualized Learning Center** By Carolyn Bassin, OP

In early 199., the Office of Personnel will open a new Agency-wide training facility. It's an Individualized Learning Center where staff will have greater access to training through self- instructional programs. The Learning Center is colocated with the ITS Laboratory on the third floor of the Woodmont Building.

Using the Learning Center means not having to wait for a formal training class to meet some of your needs. Computer-based, interactive computer/video disc, and audio/ video programs will allow you to control choice and pace of learning. They are easy to use, interactive, and efficient ways of learning.

Self-study courses are being integrated into the Agency's current classroom curricula, so that prograins in the Learning Center will be available to help you:

1. Take advantage of greater opportunities for personal development.

2. Supplement your classroom training with additional instruction prior to and after class.

**ITS NEWS Page 12** 

3. Replace classroom training, which may not be available when you need it or does not meet your specific needs.

Many new programs are already purchased for the Learning Center. They offer training in end-user microcomputing, managerial skills, project management skills, secretarial techniques, interpersonal relationships, and site-access refresher. The new Learning Center is developing and will acquire new programs to meet the needs of NRC's training mission.

The Learning Center has its own space large enough for fourtees study-stations. The area is set up to provide the services and support needed to use the facility's materials and equipment. It is a pleasant and quiet space, free from office distractions.

When the Learning Center opens, come by and take advantage of this new approach and opportunity to more directly and quickly meet your training and development needs. For additional information, call Carolyn Bassin, 492-8526.

## Do You Equate 'Security' Only<br>With 'Classified'? By Emily Robinson, IRM

On November 30, the designated day for government agencies to emphasize computer security awareness, videos were shown in Phillips lobby, P-1106, OWFN-3B9 and on TV monitors throughout OWFN during the ch hour<br>period. ITSB staff were available in both Phillps and White Flint buildings to distribute awareness materials and answer questions.

The response was less than expected to the agency-wide yellow announcement. ITSB reports that many employees said they didn't participate because they do not use classified data on their PC's or mainframes. This may indicate that NRC computer users now equate "security" only with "classified". If this is the case, it is important to correct this concept by emphasizing that "computer security" equates to "protection of your valuable data". What if your unclassified, priority document was destroyed? What if you lost your database that took weeks or months to create, or what if your laboriously-developed Lotus spreadsheet was corrupted?

It only takes a simple mistake, an innocent keystroke by a coworker, a power failure, a virus infection or a game-playing friend to create errors in your PC file or to destroy your files completely.

Employees turn up at the ITS Support Centers with sad faces because their valuable diskette or their hard disk is somehow cor rupted. It happens frequently. Practice safe computing.

> Watch for the opening of the Individualized **Learning Center**

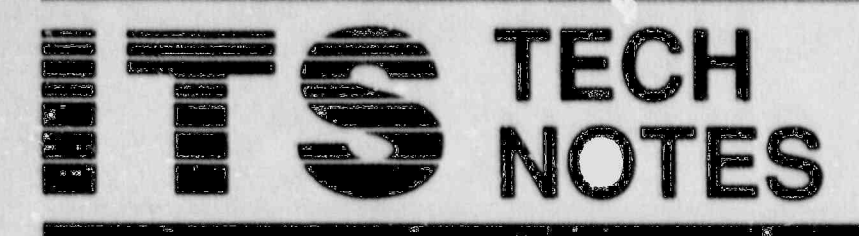

This section of the newsletter provides tips and technical information of interest to NRC computer users. If you have any questions regarding "TechNotes" or If<br>you wish to contribute an item, contact the ITS Support Centers: for PC and NIH hems, call 492-4160 or 492-0353; for INEL hems, call 492-3490 and for DG homs, call 492-3491. You may also drop<br>by and visit in P-808 or OWFN 3C12.

#### **Personal Computers**

#### WordPerfect: **On-screen Template**

WordPerfect Corporation includes a template with each package of software. This template belongs on the keyboard, where it provides a reference for the function keys and assorted special WordPerfect keys. The template is a big help, but it's easy to lose. Fortunately, you can access the built-in WordPerfect template by doing the following:

1. Press [F3] twice.

2. If you like, you can print the template screen by preasing [SHIFT] + [PRINT SCREEN]. Make certain your printer is turned on and is on line.

3. Pressing the [SPACE BAR] returns you to the document screen.

#### **WordPerfect: Hyphens** and Returns

Several kinds of hyphens, dashes and carriage returns are available in WordPerfect. Each has a slightly different effect on your document, but they all look alike on the document screen. Use Reveal Cases (F11 or ALT + F3) vo see the dyferences.

The hard hyphen functions as a breaking point when WordPerfect needs to hyphenate a word at the end of a line.

The hyphen acts as though it were just another character. If it appears in a word that needs to be broken at the end of a line, WordPerfect will prompt you for another hyphen.

The soft hyphen can be inserted between the syllables of a word, and will appear in the printed document only if it occurs as the last character in a line.

The dash is a combination of two types of hyphen that ensures that it will not be broken if it appears at the end of a line. Words separated by hard spaces will always behave as though they were one word.

The invisible soft return allows you to specify where WordPerfect breaks a line, rather than allowing the program to do it. This is useful

where words such as "and/or" or "either/or" would be broken.

The deletable soft return is inserted by WordPerfect if the line contains no spaces. WordPerfect will simply centinue the text on the next line.

#### **WordPerfect: Format Changes and Footnote**

If you add footnotes to your document and then change your document's margins, justification, line spacing, or any other item that affects the overall layout of the document, your footnotes will retain the original format characteristics and will not appear the way you wish them to. In order to allow the footnotes to adjust to the new format, you need to make your changes as follows:

1. Retrieve your WordPerfect document.

#### **WordPerfect Hyphens and Returns**

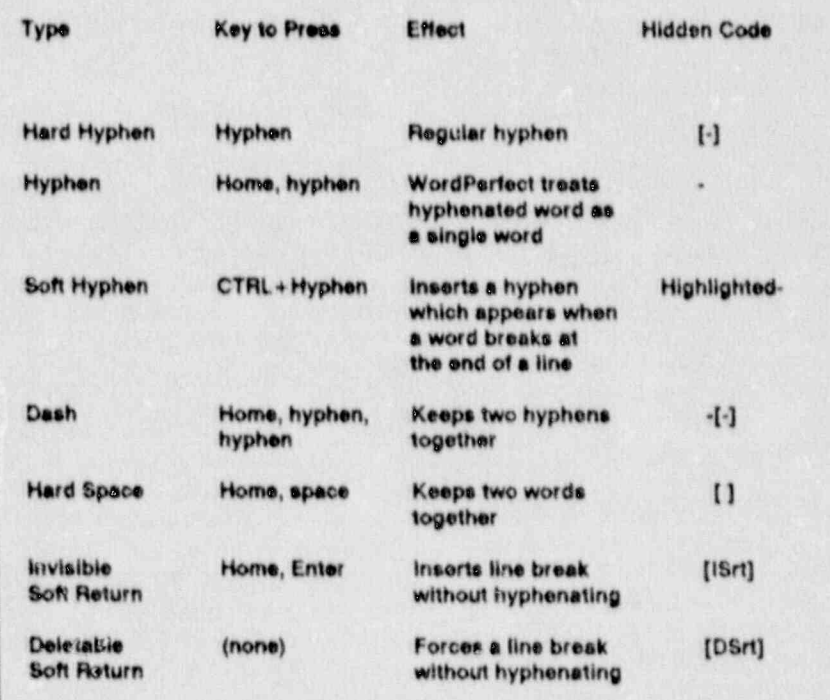

ITS NEWS Page 13

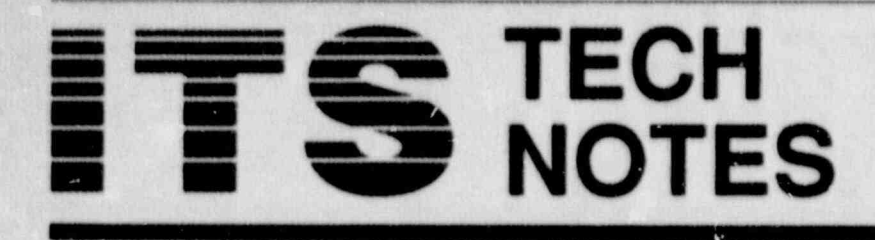

This will allow you to tell WordPer-<br>fect how to format this particular **Move: 1 Sentence: 2 Peragraph: 3 Pege:** material.) fect Now to format this particular Move: 1 Sent docem .nt whole.

Reveal Codes screen (F11 or<br>ALT+F3 key combination).

6. Select Option 1 (Line Format). The ITS Support Center has added<br>Any changes made to these items to manipulate. three new handouts to the list of since you defined your footnotes<br>must be made here as well.

7. Press [F7] three times to return the bottom of the document screen:<br>to the document screen.

Some people prefer to make all<br>their format changes this way as a matter of habit. However, it should 3. Press 1 or B for Block. WordPer-<br>between DisplayWrite 4 and<br>be noted that this procedure makes act responds by displaying this line WordPerfect 5.0" be noted that this procedure makes acct responds by displaying this global changes that affect the entire at the bottom of the document global changes that affect the entire at the b<br>document. Format changes that screen: affect only a few lines or paragraphs **Filter 1 Move: 2 Copy: 3 Delete: 4 Append: 0** about the document **Macro"** ' **Move: 2 Copy: 3 Delete: 4 Append: 0** should be placed in the document itself.

WerdPerfect allows you to manipu-<br>late portions of text--move them, ENTER key. late portions of text-move them. copy them, and so forth. This is accomplished with the **Move** key complished with the Move key Press 2 if you want the blocked text  $(CTRL + F4)$ .

It is important to mark the desired document. The blocked text will<br>text with the Block command (F12 stay where it is and WordPerfect text with the Block command  $F12$  stay where it is, and WordPerfect or ALT+F4; BEFORE pressing the will invite you to move the cursor Copy key (CTRL  $+ F4$ ). This is the point where you want the copy because when the Copy key is of the blocked text to BEGIN and pressed, WordPerfect checks to see

if you have marked any text with the Press 3 if you want to delete the Block command. If you haven't, blocked text entirely. This can also 2. Press  $[SHIFT] + [FS]$  to access Block command. If you haven't, the Format Menu. WordPerfect offers to mark text for WordPerfect offers to mark text for be accomplished mereby by blocking you, by displaying this line at the text and pressing the DELETE key. you, by displaying this line at the text and pressing the DELETE key.<br>3. Select Option 3 (Document). bottom of the document screen: (Remember, the F1 key allows you

problems if your document has<br>many indents or hard carriage returns. Therefore, the following<br>procedure is recommended:

1. Use the Block command  $(F12$  or  $ALT + F4$ ) to mark the text you wish<br>to manipulate.

2. Press the CTRL and F4  $k_{5}$  publications available at the ITS simultaneously word Perfect Support Centers. These new simultaneously. WordPerfect Support Centers. The<br>responds by displaying this line at publications are titled:

## Move: 1 Block; 2 Tabular Column; 3 Rec-<br>tangle: 0

blocked text and move it elsewhere Fall ITS News) and the three cited in the document. The blocked text above are available by calling the WordPerfect: Moving in the document. The blocked text above are available by calling the and Copying Text will disappear and WordPerfect will **3nd Copying Text** will disappear and WordPerfect will **115 Support Center at 492-4160** invite you to move the cursor to the  $\frac{492-0333}{P-808}$  in the Phillips Building or Like all word processing software, point where you want the blocked P-808 in the P<br>WerdPerfect allows you to manipu-<br>text to BEGIN and press the OWFN 3C12.

to remain where it is, but you wish it also to appear elsewhere in the or ALT + F4) BEFORE pressing the will invite you to move the cursor to Copy key (CTRL + F4). This is of the blocked text to BEGIN and<br>press the ENTER key.

(Remember, the F1 key allows you<br>to restore accidentally deleted

4. Select Option 2 (Initial Codes). Since WordPerfect can only "guess" Press 4 if you want the blocked text<br>The current settings will be dis-<br>for the current settings will be dis-<br>for the current settings will be dis-<br>for to be attached to the end of a The current settings will be dis-<br>played on a screen similar to the to mark text for you can cause the name of the file to which you wish to attach the block. Type the<br>file name and press the ENTER key.

## 5. Press [SHIFT] + [F8]. The procedure is recommended:<br>Format Menu will reappear. 1. Use the Block command (F12 or **Available**

three new handouts to the list of<br>publications available at the ITS

(1) "Cursor Movement in<br>WordPerfect 5.0"

 $(2)$  "Comparison of Function Keys

(3) "Lotus 1-2-3 Date-Time-<br>Filename Macro"

4. Press i if you wish to remove the Previously listed handouts-(refer to -

## TECH **IOTES**

## INEL

#### **New Accounting** Program

Now every user on the CRAY machine can use the "deost" utility to see daily costs for file storage charges. The user should be in the username directory in order to capture all information about subdirectories, but a specific directory may be named. Syntax and details may be accessed from the on-line manual pages, specifying the DCOST command

#### Programmer's **Timesaver**

The "make" utility can simplify the task of generating and maintaining object files and executable programs on the CRAY. This can save a considerable amount of time and money for medium to large FOR-TRAN programs. The utility creates a makefile which is well-commented and can be edited by the programmer. See details in the November issue of "INEL Exchange," or access information from the on-line mannal pages on the CRAY, specifying the IMGEN command.

### **Data General**

## **VT100 Emulation**

Data General MV/8000 users now have the capability of using VT100 Emulation when logging onto the system via CROSSTALK or communications other than Smarterm. The VT100 Emulation will permit the use of SED (including screen editing), Query, and PRESENT software. Detailed instructions may be obtained by signing onto the Data General and typing the command: HELP \*VT100.

## **NIH**

## **Help Reduce Costs**

In an effort to reduce costs at NIH, all users are requested to move any datasets that are on the NIH file packs to the NRC private packs. The use of NRC private packs will permit NRC to save 32% of the cost of storing the data. For the names of the NRC private packs and assistance in moving your datasets, please call John Lochte at 492-4090 or David Barrow at 492-8303.

#### **How Much Are You Spending At NIH?**

If you are an NIH user and want to keep track of exactly where and how your dollars are being spent at NIH computer center, now you can find that out interactively by accessing your billing data through Project **Accounting System Online (PAS** ONLINE). Easy to use, PAS ONLINE enables users and account sponsors to display or print billing information for either the previous full month, the current month-todate, or a single day, by using a series of simple DB2 Query Management Facility (QMF) procedures. Anyone with registered account and initials and an appropriate equipment to access the NIH computer facility can use PAS ONLINE. Security is assured by displaying only the data that the user or account manager is authorized to see.

All users are encouraged to use PAS ONLINE and keep track of the expenses incurred at NIH. For information about how to use PAS ONLINE, please contact NIH computer center's technical note Interface #152 of August 25, 1989, or call NIH PAL Unit at 496-5525 or Mike King at 492-4974.

## **NUCLEAR REGULATORY COMMISSION**

#### **ITS SUPPORT CENTER FACIUTIES**

#### Locations:

Phillips Building, Room P-808 One White Flint North, 3C-12 7920 Norfolk Avenue, Bethesda, MD 20814

11555 Rockville Pike. Rockville, MD 20852

**Phone:** (FTS) or (301)492-4160

(FTS) or (301)492-0353

#### **Center Hours:**

7:30 a.m. - 4:15 p.m. M-F

#### Services:

医

User Assistance (Telephone & Walk-in), Equipment and Software for Trial Use, Demonstrations, Technical Library, Tours plus Computer/Video-based Tutorials. Support Center Project Manager, Karen VanDuser; AMCI Project Manager, Derrick Schreiner.

#### **TRAINING LABORATORY FACILITY**

3rd Floor Woodmont Building 8120 Woodmont Avenue, Bethesda, MD 20814

Phone: (FTS) or (301)492-4744

Mailstop: W-306

Laboratory Hours: 7:30 a.m. - 4:30 p.m. M-F

Class Hours: 8:30 a.m. - 3:30 p.m.

#### Services:

Locations

Three classrooms for formal ADP training including one equipped<br>with eight IBM XTs, one with eight IBM PCs with Hardcards, and one with PS/2 Model 30 286. "Hands-on" instruction in the use of microcomputers and timesharing systems.

Note: The Training Laboratory is operated by the Graduate School, USDA under contract and managed by the Office of Personnel, to provide training in end user computing for the NRC staff. Technical guidance is provided by IRM. NRC Project Manager, Carolyn Bassin: GS/USDA Training Manager, Kathy Beckman.

#### NRC END-USER COMPUTING SERVICES DIRECTORY

Hardware Acquisition/Upgrade and Software Acquisition/ Upgrade: Dawn Oliver, P-530, 492-8219

Hardware Installation, Relocation and Maintenance: Microcomputers: Karen McElvea, P-500, 492-8906 Word processors: Beth DeWoody, P-500, 492-4832 Other ADP Equipment: Beth DeWoody, P-500, 492-4832 Software Installation: Jennifer Talbert, P-500, 492-8317

**Computer Room:** Phillips 492-7713 White Flint 492-0885

Computer Security: Louis Grosman, P-808, 492-5019

Data Communications Problems - Modems and Data Lines: Brian Brownell, P-500, 492-7927

**Modem and Data Line Acquisition:** Stan Wood, MNBB-8703, 492-7723

Timesharing Access/IDs: Mike King, P-808, 492-4974

PC & NIH User Support: ITS Support Center, Phillips Bldg., P-808, 492-4160 One White Flint North, 3C-12, 492-0353

Data General and INEL User Support: Pat Bell, 3C-16, 492-3491 Emily Robinson, 3C-14, 492-3490

SINET Hotline: 492-4222 **NUDOCS Hotline: 492-8603** 

Data General Systems Problems: Judy Seeherman, P-612, 492-9687

IBM PROFS/E-Mail Support: Sharon Root, P-808, 492-4093

**Electronic Records Support:** Brenda Shelton, MNBB-7714, 492-8132

Graphics Support: Janet Thot-Thompson, 2G-40, 492-0215

Commercial Database Support: Eileen Chen, 160, 492-8501

Scientific Code Distribution - NESC: Pat Bell, 3C-16, 492-3491

**Shared Information Network (SINET) Development:** Fran Goldberg, P-712, 492-4978

Systems Development and Modification: Bill Usilton, P-712, 492-8322

**Scheduling for ITS Training Laboratory** Kathy Bechman, W-306, 492-4744